# **MiraCast vezeték nélküli HDMI adapter**

#### **Használati útasítás**

Gratulálunk a MiraCast megvásárlásához!

A csomag tartalma:

- MiraCast,
- USB töltőkábel (antennával a WiFi vétel).

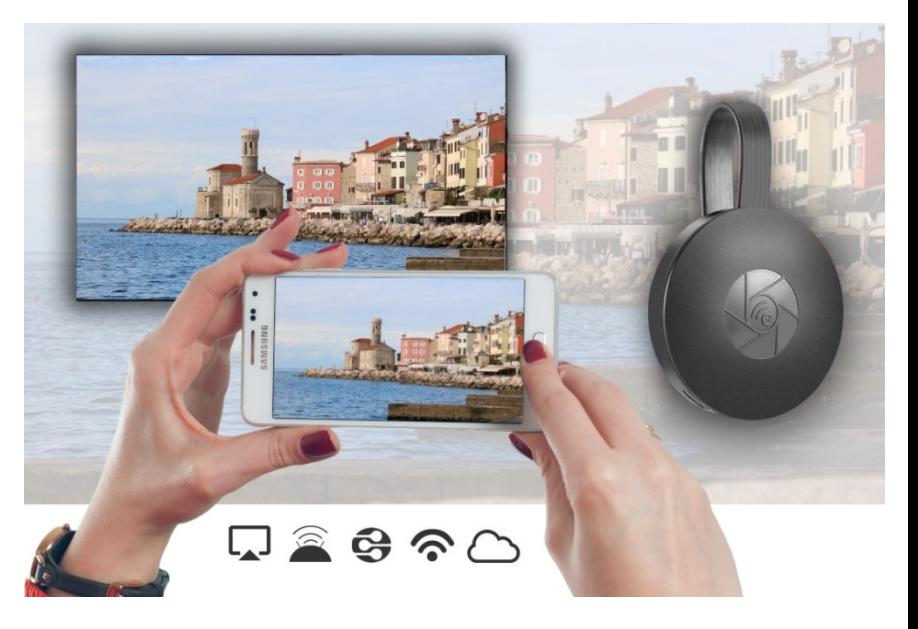

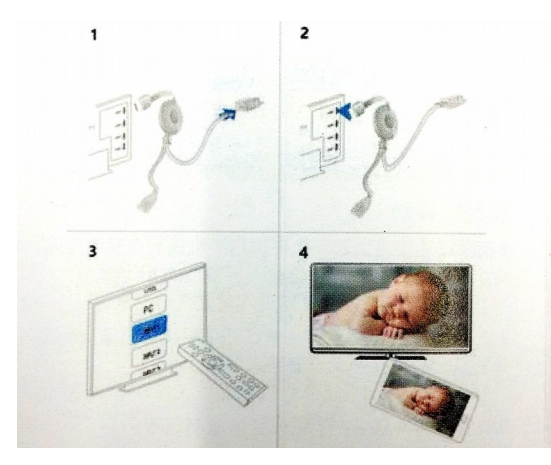

# **Telepítés televíziókészülékre**

- 1. Csatlakoztassa a MiraCast a TV HDMI bemenetéhez. Csatlakoztassa az USB-kábelt az áramforráshoz. Javasoljuk, hogy a WiFi vevőt úgy helyezze el, hogy a legjobb vezeték nélküli kapcsolat legyen.
- 2. A TV-készüléken válassza ki a kép megjelenítéséhez a HDMI bemenetről, amelyhez a MiraCastot csatlakoztata.
- 3. Az utasítások megjelennek a TV képernyőjén. Kövesse őket, és fejezze be a telepítést.

Miután sikeresen csatlakoztata a MiraCast TV-hez, folytassa a mobiltelefon vagy a számítógép csatlakoztatását.

# **Telepítés Androidra**

- 1. Kapcsolja be a TV-t, és állítsa be a képmegjelenítési forrást.
- 2. Engedélyezze a MiraCast a telefon vagy a táblagép menüjében.
- 3. Válassza ki, és várja meg, amíg csatlakozik.
- 4. Ekkor az Android képernyője megjelenik a TV-n. Ha szükséges, csatlakoztassa újra a készüléket.

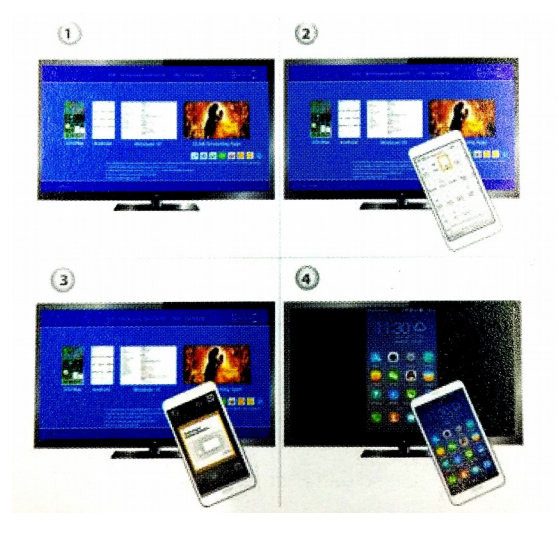

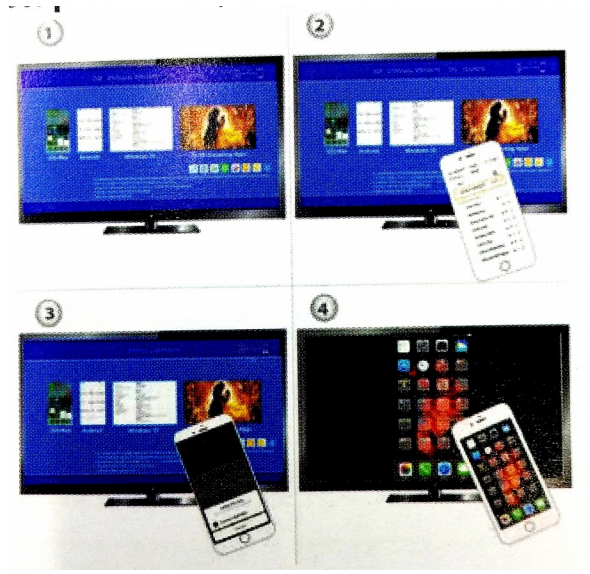

## **Használat iOS-hez (iPhone / iPad)**

- 1. Kapcsolja be azt a TV-t, amelyhez már csatlakoztata a MiraCastot.
- 2. Csatlakoztassa iPhone készülékét othoni WiFi hálózatához. Ezután indítsa el a http://192.168.203.1 internetes hivatkozást a böngészőjében.

Figyelmeztetés: A telepítés után újra kell indítani. Akkor is csatlakozhat az AirPlay funkcióhoz, ha nem csatlakozik othoni WiFi hálózatához.

> 3. Csatlakoztassa iPhone készülékét othoni WiFi hálózatához. Válassza ki rajta az AirPlay képernyőtükrözés opciót, és jelölje meg kiválasztott beállításként.

4. Az iPhone/iPad képernyője most megjelenik a TV-n.

## **Telepítés Mac-re**

- 1. Kapcsolja be a TV-t, és állítsa be a képmegjelenítési forrást.
- 2. Csatlakoztassa a Mac számítógépet egy WiFikapcsolathoz. Nyissa meg a http://192.168.203.1 internetes hivatkozást a böngészőjében.

#### Figyelem:

- A telepítés után újra kell indítani.
- Akkor is csatlakozhat az AirPlay funkcióhoz, ha nem csatlakozik othoni WiFi hálózatához.
- 3. Mac rendszeren válassza az AirPlay képernyőtükrözés opciót.
- 4. A TV-n látni fogja a Mac képernyőjét.

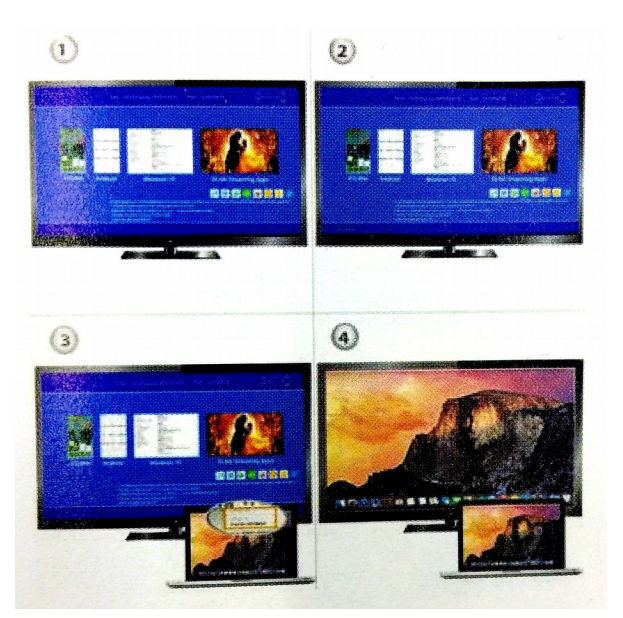

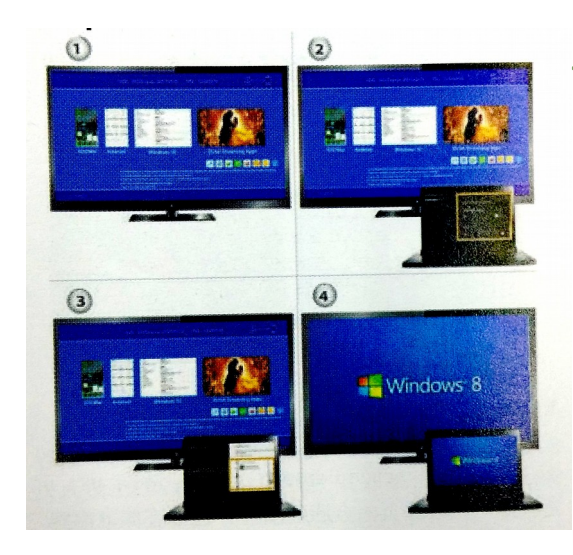

#### **Telepítés Windows 8.1 és Windows 10 rendszerekhez**

- 1. Kapcsolja be a TV-t, és állítsa be a képmegjelenítési forrást.
- 2. Windows 8.1 rendszerben lépjen a "Windows Start menüje> Beállítások> Számítógép és eszközök> Eszközök> Eszköz hozzáadása" elemre, majd keresse meg a MiraCast elemet.

Windows 10 rendszerben lépjen a "Windows Start menü> Beállítások> Eszközök> Nyomtatók és szkennerek> Nyomtató vagy szkenner hozzáadása" elemre, majd keresse meg a MiraCast.

3. A TV-n megjelenik a Windows képernyő.

## **Telepítés mobilra vagy laptopra**

Csatlakozás WiFi-n keresztül: Csatlakozzon othoni WiFi hálózatához mobiltelefonjával vagy laptopjával. A webböngészőben írja be a címbe a TV képernyőjén megjelenő IP-címet.

Közvetlen kapcsolat: Csatlakoztassa a mobiltelefont az SSID-hez WiFi kapcsolaton keresztül. Írja be és csatlakozzon a http://192.168.203.1 IP-címhez egy webböngészőben. A beállítási oldal megjelenik a TV-n és a mobiltelefonon vagy laptopon.

#### **Hardver beállítás és frissítés**

Amikor a helyi WiFi hálózaton keresztül csatlakozik a MiraCasthez, szofverfrissítést javasol, amint elérhetővé válik.

Figyelmeztetés: WiFi hálózathoz való csatlakozás közben megszakadhat a kapcsolat a MiraCast és a mobiltelefon közöt.

Javasoljuk, hogy frissítse a frmware-t a legújabb verzióra. Ez az összes eszköz teljes támogatását biztosítja.

Az elektronikus berendezések ártalmatlanításakor feltétlenül az elektromos és elektronikus berendezések (EEO) kukába dobja azokat. Nekünk is elküldheti (a Szlovén Köztársaság Hivatalos Lapjának 55/2015. sz. elektromos és elektronikus berendezésekről szóló rendelete értelmében).

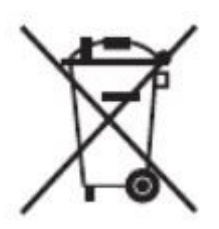

Legyen óvatos a termék ártalmatlanításakor. Az áthúzott kerekes kuka szimbólum arra figyelmeztet, hogy a termék nem minősül háztartási hulladéknak az EU-ban. Ügyeljen a környezetre, és tegye a terméket a megfelelő szemetesbe. A nem megfelelő ártalmatlanítás negatív következményekkel járhat a környezetre és az emberi egészségre nézve. A megfelelő hulladékkezelés érdekében lépjen kapcsolatba a legközelebbi hulladéklerakó központal vagy üzletel, ahol a terméket vásárolta.

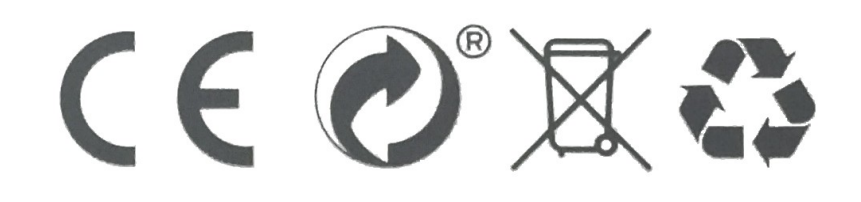